## **Data Mining the Original Data Warehouse: Twenty-Five Years and a Million Lines of SAS Later**

 H. W. "Barry" Merrill, PhD President-Programmer Merrill Consultants Dallas, TEXAS, USA

The author of MXG Software provides a historical perspective of how and why the SAS System became the pervasive tool for managing and mining of the original data warehouse, the Performance Data Base built from SMF data. The architecture of the MXG implementation is described to show how MXG, currently 911,749 lines of SAS code in 3,011 files (members), executes under MVS, VM, UNIX, OS/2, Windows 95 or Windows NT to create 1,908 SAS tables (datasets) with 78,278 columns (variables) from the raw data records produced by 268 products, where the input volume ranges from only hundreds of megabytes to fifteen gigabytes per day; some CICS tables contain in excess of 130 million rows (observations).

- 1. Notre Dame 1959 WOW! from an IBM 610 digital computer.
- 2. Purdue, 1964-1967 IBM 7090/7094 and IBM 360/44.
- 3. State Farm Mutual Automobile Insurance Company, 1972-1976.
- 4. Sun Oil Company, 1976-1984.
- 5. Architecture of MXG Software SMF Processing - Single Record
- 6. Architecture of Building the Performance Data Base - BUILDPDB
- 7. Mining costs and tons of warehouse data dug up and delivered:
- 8. Growth of the MXG Source Library
- 9. SAS does not stand for Single Authored Software: Acknowledgements

### **Contents 1. Notre Dame - 1959 - WOW! from an IBM 610 digital computer.**

As a Notre Dame sophomore in EE in September, 1959, my first EE lab experiment was to calculate the determinant of a 4x4 matrix. As the ancient Lab Instructor finished his instructions he said, "I have to read this. The IBM corporation has donated a Model 610 dig-it-al computer, located in room 240, and students can sign up for hour-long blocks." Putting down the sheet of paper, he said "those digital things will never last, but next year, as juniors, you can learn to use the Bendix G15 Analog Computer - that's how engineers solve real problems!"

I went to room 240, looked through the peep hole and saw a large grey box, a table with typewriter, and what I assumed to be a senior, and opened the door to enter. As the door unhinged, so did the student, shouting "Shut that door!" as he strode across the room to the door, flailing his arms. As he stepped out into the hall shouting "Didn't you read the damn sign?", he discovered his sign had fallen face down on the floor. Calming, he informed me that you must get the operator's attention so he could put the machine in "QUIESCE/STOP" (which took 5-10 seconds), and only then was it safe to shuffle in -- slowly. The vacuum tube machine was so heat sensitive that the air currents would cause computation to fail, requiring a program restart.

Copyright 1996 Merrill Consultants Dallas, TEXAS, USA

First published in Technical Newsletter 30, September 1996

Permission is hereby granted to the Computer Measurement Group and the SAS Users Group to republish this paper

calculate the determinant on my new toy. data to invoke the BIMD statistical subroutines for

By Saturday, I had punched my program, printed it, and 1967, but the Navy needed nuclear submarine drivers, was now ready to run my first computer program. As I and programmers, so again I set computing aside for a watched the paper tape whir through the reader, the second masters in Nuclear Propulsion and sightseeing addresses flickering on the nixie tubes; I crossed my in the Barent's Sea, until shore duty running the airline arms and thought, "Wow, it is 1959, I am a sophomore in to Guantanamo Bay, Cuba, where I taught calculus and college and am running a real program on a digital ran the overseas extension for Old Dominion University. computer." The paper tape came to the end, the printer came alive, and I received my first computer output, four **3. State Farm Mutual Automobile Insurance** characters: **WOW! Company, 1972-1976.** 

It took until Sunday to find the senior, who found that I working at State Farm Insurance in Bloomington, IL, had sort of missed the difference between "program" suggested that I might find a home there. and "data". The first punch in the tape was a control character that put the 610 in a scan mode, and in the Dave Vitek had gone to the Boole and Babbage User fifth-from-end position there was a control character to Group (BBUG, the predecessor of CMG) and decided print the tape as machine instructions. What had been that maybe, instead of trusting the IBM salesman as printed were the code letters for the last four program your capacity planner, State Farm could measure its instructions: own computers, and had funded a ten-person

- **W** = Carriage Return
- 
- 
- 

(Two Carriage Returns were always used to ensure that Monitors (TESDATA XRAY), and Simulation (SAM). the very slow print head was all the way left before print.)

I did finally get the determinant computed, and submitted had started to write PL/1 programs to extract fields from the first EE lab problem that used a digital computer at SMF records, and I had revived an old Plot subroutine Notre Dame, but I did nothing further with computers from LARS days, when I found this brief announcement while there. **in Datamation:** in Datamation:

I dropped out of Notre Dame in 1962, joined the Navy, "The Institute of Statistics at North Carolina State was in the Cuban blockade on a surface ship, then on a University announces the availability of the Statistical Diesel submarine, and then won a Navy scholarship that Analysis System, a package of 100,000 lines, one third sent me back to college in EE at Purdue University in each in Fortran, PL/1 and Assembler, that does 1964. **printing, analysis and plotting of data.**"

### **2. Purdue, 1964-1967 - IBM 7090/7094 and IBM 360/44.**

At Purdue, I took a one-hour Fortran II course, using a 7090/7094, and was hooked. I worked on Linear Programs to model power grids, got a job in the Tab department wiring plug boards for sorters, collators, and printers, implemented the Fast Fourier Transform from the original Cooley-Tukey paper, worked for the Laboratory for Agricultural Remote Sensing (pattern recognition of crops from spectral data which led to the Earth Resource Technology Satellite), built the ground-truth data for LARS agronomists, and set fire to our 360/44 Serial #2 (twice!) with a tight loop in the floating point divide unit that lacked a heat sink. I showed one PhD candidate in Psychology how

He pointed me to the IBM manuals and I began at page pattern recognition and vector distance could be used one. Several hours later, I had learned to punch paper to cluster petroleum engineers that found oil from those tape and print them on the Selectric and decided to that did not, and coded Fortran programs to manipulate another. I finished my BSEE and MSEE in August,

Leaving the Navy in 1972, my Psychologist friend, now

Measurement Unit for a feasibility study.

**O** = Line Feed **Steve Cullen had drafted an excellent attack plan to Steve Cullen had drafted an excellent attack plan to <b>W** = Carriage Return **Carriage Return <b>Example 2** Evaluate tools, and in short order we had **!** = Print Accumulator! Kommand/PACES for accounting, Software Monitors (SYSTEM LEAP and PROGRAM LEAP), Hardware

Because Kommand was only for billing, Denny Maguire

I wrote for information, and got a typical university document, with some pages dittoed, some pages typed, some printed, each on paper of a different color; but I immediately saw the power and simplicity of the INPUT statement for SMF data. However, in the list of supported data formats, there was no reference to Packed Decimal. You need to get only seven bytes into an SMF record to encounter a Packed Decimal field, so I called the Institute and asked Tony Barr, the author of the SAS compiler, about support.

"Well, we haven't got around to documenting it yet, but if you type in PD4. it will work jest fine" he said, so

of \$100 for the SAS package. The statistics Gathering Package, an FDP that

collaborated to develop an ANOVA routine for the at State Farm. One attendee stood and asked the IBM Department of Agriculture. Tony had been an IBM author of SGP, Bill Tetzlaff, "Now that you have seen developer of the data base for the cold war's Distant SAS, is there any reason why you would still Early Warning (DEW line) radar system, and Jim was a recommend your SGP product?" well known statistician.

Both recognized the weakness of the existing stat a result of this SHARE session! packages. They were only subroutines that had to be invoked by other programs that had to prepare and In 1974, SAS added File 13, SAS.MERRILL, to their manage the data to be analyzed. By creating a distribution tape with code examples for reading SMF language, a database, and the statistics, the Statistical data. Analysis System expanded well beyond the original ANOVA routine and had been tested at several **4. Sun Oil Company, 1976-1984.** Agricultural Experimental Stations and other universities. In 1976, I completed my course work at the University

The 1972 announcement was the first public release of when State Farm decided not to rapidly migrate to the the Statistical Analysis System, and in October, 1972, new MVS operating system, I left for Dallas and Sun Oil State Farm was the first real customer to install the SAS Company, where I demonstrated that the analysis of package from NCSU's Statistics Department. SMF with SAS was valid for VS2 as well.

Within days of receipt of SAS, we were extracting CPU ln 1979 I wrote my dissertation, "A Comprehensive time and PROGRAM name and K-Core-Hours to Approach to the Measurement of Large Scale produce reports on resource consumption direct from Computer Systems" and received my PhD in EE from U SMF records, and, because SAS stores in floating point, of I. In 1979, Jane Helwig, director of publications at we found that Kommand lost hours of CPU time SAS Institute (which had become an independent because of truncation. **company in 1975**, marketing "the SAS System" instead

Presentations on the use of SAS software and the PDB book and SAS code that showed how to measure were given to the Bloomington and Chicago chapters of computers, so we worked together on what was to be the ACM and DPMA; the SAS data base was mentioned titled "The Analysis of SMF and RMF Data Using the in my paper (on the use of the SAS data base to create SAS System". simulation input for the System Analysis Machine directly from actual SMF data) presented at the 1973 SSCS Just before printing, Jane called to say that no one liked (Symposium on the Simulation of Computer Systems) at the name, and asked if my ego could handle the title NBS, and at a BOF session at the Seventh Annual "Merrill's Guide to Computer Performance Evaluation Interface Symposium at Iowa State. The Manus of the SAS System", which became a 395 page blue

Many XRAY hardware monitor users became aware of \$395 in 1980. State Farm's PDB through the Midwest TESDATA Users Group, which held its inaugural meeting in 1973 at State By 1983, MVS/XA loomed with radical changes to SMF Farm. These presentations were only half technical; we data, and many of the book's users were asking for a also had to convince attendees that staffing of this new real software product, so in 1984, SAS published measurement concept was cost justified by the real "Merrill's Expanded Guide to Computer Performance dollar savings. Evaluation Using the SAS System", a 835 page red

John Chapman had used an XRAY at Standard Oil and tape (\$700) that was shipped with the then optional invited me to join SHARE's Computer Measurement and Merrill Consultant's "Support Subscription" agreement Evaluation (CME) project, and the PDB was described in (\$500 annually), and I left Sun Oil. a closed session of the CME project at SHARE 42 in Houston in March of 1974. The first open session Judy, who had taught Business College and had been presentation on the use of the SAS System to process an executive with an apparel firm, said that she would SMF data was before an audience of over 750 (half of run the business and I would write and support the the attendees!) at SHARE 43 in August. Software; she does and I do.

I convinced State Farm to risk the 1972 purchase price That session was split with an IBM presentation on their Starting in 1964. Tony Barr and Dr. Jim Goodnight had spoke first, then I showed what we had done with SAS selected a few fields from a few SMF records. IBM

Several hundred SHARE sites acquired SAS that fall as

of Illinois (65 miles each way on a CB500 Honda), and

of the "Statistical Analysis System") said users wanted a

book, sold by SAS with a tape of sample programs for

book (\$50), and SAS distributed the new MXG Software

In 1987, SAS Institute published the 630-page red book **Figure 1 - Reading a Single SMF Record Type**

"Merrill's Expanded Guide Supplement" and in 1991, DATA TYPE0; Merrill Consultants replaced the old Support INFILE SMF; Subscription with a License Agreement and took over all LENGTH DEFAULT=4 IPLTIME 8; distribution of MXG Software and MXG Books. FORMAT DOWNTM SMCAJWTM TIME12.2

MXG Software has been installed at over 5,200 data INPUT @1 MVSXAFLG PIB1. centers in all states and 49 countries (although there are @2 ID PIB1. only about 3,000 licenses now, due to data center **and SMFTIME** SMFSTAMP8. consolidations), and over 15,000 people bought the  $@11$  SYSTEM \$EBCDIC4. books.  $@;$ 

# **5. Architecture of MXG Software SMF Processing -** IPLTIME=SMFTIME;

exploits many features of the SAS System, especially in @23 VIRTSIZE PIB4. /\*SMF0VST\*/ the DATA steps that are used to convert raw SMF data  $@27$  SMCAOPT PIB1. /\*SMF0OPT\*/ into SAS tables (aka "datasets") that are stored in SAS  $@28$  REALSIZE PIB4. /\*SMF0RST\*/ data libraries (aka SAS "databases"). A simple SAS  $\qquad \qquad \textcircled{e}$ ; program to read the SMF file and decode type 0 (IPL) SMCAJWTM=60\*SMCAJWTM; records is shown in Figure 1. OUTPUT TYPE0;

But to process more than one SMF record, a separate END; program for each record type would be needed, and the SMF file would have to be read once for each SMF record. Instead, for each record type, MXG creates one source member, VMAC0, that defines two "old-style" substitution MACROs, \_VAR0 and \_CDE0 with the code segments that are unique to each record:

MACRO VAR0 TYPE0 %

 MACRO \_CDE0 Figure 1 code from LENGTH through END; %

and one source member, VMACSMF, for the INFILE SMF code segment:

MACRO \_SMF INFILE SMF ...; %

so you can construct a SAS program that will read multiple SMF records in one pass of the SMF data using simple macro references to create SAS datasets from type 0, 6, 26, and 30, as shown in figure 2.

These old-style MACRO statements are used simply as shorthand; SAS will replace the macro name with its contents as SAS reads the source code. They were not replaced by the newer %MACRO facility, because MACRO can handle any text string, whereas %MACRO has real problems if the text has parentheses, and because %MACROS must be compiled, while MACROs are simply read and stored. All MXG substitution MACRO names start with an underscore.

The actual MACRO definitions for \_VAR0 and \_CDE0 in member VMAC0 can now be examined in detail in Figure 3 to see the SAS features used:

**Single Record**<br>So much for history. The design of MXG Software **INPUT @15 SMCAJWTM PIB4.** /\*SMF0BUF\*/<br>©19 SMFBUFF PIB4. /\*SMF0BUF\*/ So much for history. The design of MXG Software  $@19$  SMFBUFF PIB4. /\*SMF0BUF\*/ IPLTIME DATETIME21.2; IF ID=0 THEN DO; RETURN;

### **Figure 2 - Reading Multiple SMF Record Types**

%INCLUDE SOURCLIB(VMAC0,VMAC6,VMAC26, VMAC30,VMACSMF); DATA \_VAR0 \_VAR6 \_VAR26 \_VAR30; \_SMF

\_CDE0 \_CDE6 \_CDE26 \_CDE30;

Instead of the TYPE0 dataset name, MACRO \_VAR0 contains the MACRO name \_LTY0, the "Library" macro, that is defined in IMAC0, the "Installation Tailoring member" for the VMAC0 member. The default definition in IMAC0is MACRO \_LTY0 TYPE0 %, to create the WORK.TYPE0 dataset; by using an externalized macro name in place of a hardcoded name, you can tailor IMAC0 to send the TYPE0 dataset to tape for a large dataset to save DASD space, or could rename TYPE0, without ever modifying the MXG Source Library. By concatenating a tailoring library that contains all of your changes ahead of the MXG Source Library:

//SOURCLIB DD DSN=TAILORNG.SOURCLIB,DISP=SHR // DD DSN=MXG.SOURCLIB,DISP=SHR

four bytes for a DATETIME variable will truncate up to 255 seconds), and some accounting variables (like

installing a new version of MXG is little more than

replacing the old MXG Version's Source Library with the Service Units) are also kept in 8 bytes (which will store new MXG Version's Source Library. 16 significant digits and integers as large as

The KEEP= list inside the parentheses names the variables that are to be kept in dataset TYPE0. Without The FORMAT statement assigns the display format for the dataset KEEP= operand, all variables defined in the variables, but does not affect the internal value of the DATA step would be kept. At the end of the KEEP= list SAS variable. Time variables are stored internally as is the KTY0 token, defined in IMAC0, which defaults to seconds and fractions; most SMF durations have null. The resolution of .01 second so they are FORMAT as

NEWVAR2 in dataset TYPE0, you would define 1960, the SAS epoch, and are FORMAT as

to add those variables to KEEP= list. Moreover, if you the third Woodstock) and display the four-digit year. want to drop variables that you don't need (to reduce the Date variables are stored internally as the number of stored size of TYPE0), for example OPTDSETS and days since the SAS epoch and are FORMAT as OPTVOL, you would define DATE9. (15AUG2019).

MACRO \_KTY0 DROP= OPTDSETS OPTVOL %, and those variables would not be kept in dataset TYPE0, Although FORMATs are assigned during creation of the because the DROP= list overrides the KEEP= list! You variable, you can always override these formats in your can also use the KTY0 macro name to add any dataset reports with your own FORMAT statement. This is option (for example, COMPRESS=YES) for the TYPE0 especially true of the DATETIME format. If you want to dataset. **count IPLs by Date and Hour, you do not have to use** count IPLs by Date and Hour, you do not have to use

When variables are listed in a KEEP= list but are not variables in a new dataset; instead, you can directly created, those variables are not kept. This is exploited in process the MXG dataset in your report program and CICS type 110 processing, where optional segments shorten the format length: (DL/I, DBCNTL) may or may not exist. MXG names those variables in the KEEP= list, but the optional PROC FREQ DATA=TYPE0; processing code (in IMACICDL,IMACICDB) is TABLES IPLTIME; commented out, so SAS never sees the creation of FORMAT IPLTIME DATETIME10.; those variables, and they are not kept. In this way, only one member, the optional IMACs, needs to be tailored to To count by date, use: create them.

Inside the \_VAR0 definition, the dataset LABEL= operand describes the dataset (that label is visible Because of this SAS feature, MXG datasets always through PROC CONTENTS), and the KEEP= list is have one DATETIME variable instead of two separate commented when new variables are added by a new Date and Time variables. release. Variables in the KEEP= list are listed alphabetically and aligned for ease in reading, but that Following the FORMAT statement, variables LENGTH Instead, by making the first SAS statement inside (SYSPROGs who create SMF record often have the\_CDE0 macro to be the LABEL statement, and by unexpectedly created a record with ID=0). LENGTH listing variable names alphabetically, the dataset is and OFFSMF are created in MACRO \_SMF, a portion created with variables in alphabetical order, so PROC of which is shown in Figure 4. The leading semicolon PRINTs and PROC MEANS will show the variables in before INFILE is needed to terminate the DATA order, which is very useful when the dataset has statement that will precede it (since the \_VARxxxx hundreds of variables. the semicolon of the semicolon of the semicolon).

The LENGTH statement follows the LABEL statement The OFFSMF test is initialization logic; once OFFSMF and always contains DEFAULT=4, causing SAS to store has been set, the RETAIN statement will keep that numerics in only 4 floating point bytes (SAS default is 8 value. The JFCB=SMFJFCB operand on the INFILE bytes) halving the DASD storage required. Four bytes puts the SMF Job File Control Block in variable floating point will store exact integers up to 16,777,216 and will keep seven significant digits, quite sufficient for most numerics. However, variables that contain DATETIME stamps require 8 bytes (using only

72,057,594,037,927,936).

If you wish to create new variables NEWVAR1 and stored internally as the number of seconds after Jan 1, MACRO KTY0 NEWVAR1 NEWVAR2 % DATETIME21.2 (15AUG2019:12:00:00, the startime of TIME12.2 (999:59:59.99). DATETIME variables are

DATEPART( ) and HOUR( ) functions to create new

FORMAT IPLTIME DATETIME7.;

ordering has no actual effect on the built dataset. and OFFSMF are tested to detect invalid type 0 records

SMFJFCB; if the fifth bit of the 100th byte of the JFCB is on, your //SMF DD points to an undumped VSAM SMF file. SMF records in the VSAM SMF file have four

### **Figure 3 - VMAC0**

```
%INCLUDE SOURCLIB(IMAC0): /* DEFINES LTY0 AND KTY0 */
MACRO_VAR0<br>_LTY0
                           /* TYPE0 */(LABEL='TYPE 0 IPL SMF' 
    KEEP=DOWNTM IPLTIME OPTDSETS OPTVOL REALSIZE REC SMCAJWTM SMFBUFF SYSTEM VIRTSIZE ZDATE
    /* ADDED BY MVS/ESA 5.1 */
    PRODUCT SYSNAME SYSPLEX
     _KTY0
    )
%
MACRO _CDE0
IF ID=0 THEN DO;
    LABEL<br>DOWNTM
                      ='ESTIMATED*SYSTEM*DOWNTIME'
         IPLTIME ='SMF*RECORD*TIME STAMP'
         OPTDSETS ='CREATE*DATA SET/DASD*RECORDS?'<br>OPTVOL ='CREATE*VOLUME*RECORDS(19/69)?'
         OPTVOL ='CREATE*VOLUME*RECORDS(19/69)?'<br>PRODUCT ='MVS*PRODUCT*NAME'
         PRODUCT ='MVS*PRODUCT*NAME'<br>REALSIZE ='REAL*MEMORY*SIZE(K
                      ='REAL*MEMORY*SIZE(KBYTES)'
         REC = TEMPORARY*SCRATCHES*(PERM/ALL)?'
         SMCAJWTM ='JOB WAIT*(ABEND 522)*LIMIT'<br>SMFBUFF ='SMF*BUFFER*SIZE(BYTES)'
         SMFBUFF ='SMF*BUFFER*SIZE(BYTES)'
                      SYSNAME ='SYSNAME*PARAMETER*FROM IEASYSXX'
         SYSPLEX ='SYSPLEX*NAME FROM*COUPLEXX'<br>SYSTEM ='SYSTEM*ID'
                      ='SYSTEM*ID'
         VIRTSIZE ='VIRTUAL*MEMORY*SIZE'
     ;
    LENGTH DEFAULT=4 IPLTIME 8;
    FORMAT DOWNTM SMCAJWTM TIME12.2
                                         DATETIME21.2
                  ZDATE DATE9.
     ;
    IF LENGTH-OFFSMF NE 31 AND LENGTH-OFFSMF NE 56 THEN DO;
         NBAD0+1;
         IF NBAD0 LE 3 THEN<br>PUT "***VM
                       "***VMAC0.ERROR. INVALID TYPE 0 RECORD DETECTED. 'LENGTH= /
                      ' BUT TRUE IPL RECORD SHOULD BE EITHER 31 OR 56 BYTES ' 
                                RECORD IS DELETED '_N_= SYSTEM= / +16 SMFTIME=;
          DELETE;
    END;
    IPLTIME=SMFTIME;
    INPUT @15+OFFSMF SMCAJWTM &PIB.4. /*SMF0JWT*/<br>@19+OFFSMF SMFBUFF &PIB.4. /*SMF0BUF*/
              @19+OFFSMF SMFBUFF
               @23+OFFSMF VIRTSIZE &PIB.4. /*SMF0VST*/
                                        @27+OFFSMF SMCAOPT &PIB.1. /*SMF0OPT*/
               @28+OFFSMF REALSIZE &PIB.4. /*SMF0RST*/
    \omegaIF LENGTH-OFFSMF GE 56 THEN
    INPUT @32+OFFSMF +1 /*RESERVED*/<br>@33+OFFSMF PRODUCT $EBCDIC8./*MVS*PRODU
               @33+OFFSMF PRODUCT $EBCDIC8. /*MVS*PRODUCT*NAME*/
              @41+OFFSMF SYSNAME $EBCDIC8. /*SYSNAME*PARAMETER*FROM IEASYSXX*/<br>@49+OFFSMF SYSPLEX $EBCDIC8. /*SYSPLEX*NAME FROM*COUPLEXX*/
                                           $EBCDIC8. /*SYSPLEX*NAME FROM*COUPLEXX*/
    @:IF SYSTEM=PREVSYS AND IPLTIME GE PREVTIME THEN DOWNTM=IPLTIME-PREVTIME; 
    OPTDSETS='NO ';
    IF SMCAOPT='...1....'B THEN OPTDSETS='YES';
    OPTVOL='NO ';
    IF SMCAOPT='...01...'B THEN OPTVOL='YES';
    REC='PERM';
    IF SMCAOPT='......1.'B THEN REC='ALL';
    SMCAJWTM=60*SMCAJWTM;
    %%INCLUDE SOURCLIB(EXTY0); /* _LTY0 OUTPUTS TYPE0 */
    RETURN;
END; /* END CDE0 */
\frac{0}{0}
```

```
COL=COL START=BEGINCPY END=EOFSMF five bytes to see all of the bits.
 RECFM=VBS LRECL=32760 JFCB=SMFJFCB;
RETAIN OFFSMF PREVID PREVSYS: MXG detects when IBM has added new data to a
    @2+OFFSMF ID &PIB.1. do not always update version numbers!
    @3+OFFSMF SMFTIME SMFSTAMP8.
  @; variables PREVSYS and PREVTIME contain the
%%INCLUDE SOURCLIB(IMACFILE); SYSTEM and SMFTIME from the immediately
```
bytes that are not present in the dumped SMF BSAM records; by setting OFFSMF=4 for VSAM and using +OFFSMF in the INPUT statement, those extra bytes are skipped, so you can transparently read either dumped BSAM or un-dumped VSAM SMF data.

IMACZDAT externalizes the code to set variable ZDATE (Zee Date Zee obs was created) so it can be changed in case of a rerun. The SMF header's four always-present variables are INPUT, and exit member IMACFILE is called. IMACFILE can be used to delete or select SMF records by time, ID, or system, to write selected raw SMF records to a flat file, etc.

Returning to the \_CDE0 section, variable SMFTIME that was INPUT in the SMF macro is stored into IPLTIME, and then the variables unique to the type 0 record are INPUT. SAS provides a wide range of SMF INFORMATS (SMFSTAMP, TODSTAMP and RMFSTAMP) that convert data into SAS datetime values; these unique INFORMATs work the same on all SAS platforms. However, INFORMATs IB, PIB, PD, RB, and NUM under MVS must be changed to S370FIB, S370FPIB, S370FPD, S370FRB, and S370FF when SAS is executed on ASCII platforms. For these INFORMATs, MXG uses a macro variable name (&PIB) in its source code, and member VMXGINIT (invoked by the CONFIG member at startup) executes either %LET PIB=S370FPIB or %LET PIB=PIB, depending on the execution platform, for transparent execution anywhere!

While numeric variables can be used for fields containing hex values, using HEX format for display, MXG now INPUTs hex fields into character variables with INFORMAT \$CHAR and assign a \$HEX

**Figure 4 - VMACSMF** FORMAT, because a one byte character variable stores MACRO SMF STORAGO SME STORAGO SMESS ON A SCII STORAGO SMESS ON ASCII STORAGO SMESS ON ASCII ;INFILE SMF STOPOVER LENGTH=LENGTH platforms, and a four-byte numeric must be stored in in one byte, while a one-byte numeric needs two

IF OFFSMF=. THEN DO; example the matrix of the make MXG fully backwards compatible with IF SUBSTR(SMFJFCB,100,1)='....1...'B all levels of MVS. The test for LENGTH-OFFSMF THEN OFFSMF=4; detects the new data added by MVS/ESA 5.1. While ELSE OFFSMF=0; bits in MVSXAFLG might have been used to identify the %%INCLUDE SOURCLIB(IMACZDAT); MVS version that wrote the record, it is usually safer to END;<br>
INPUT@1+OFFSMF MVSXAFLG &PIB.1. Show because developers must set the length correctly, but &PIB.1. because developers must set the length correctly, but

@11+OFFSMF SYSTEM \$EBCDIC4. Although not shown in the \_SMF macro in Figure 4, % preceding SMF record, so that variable DOWNTM, an TYPE0 (IPL) dataset. Then \_CDE0 creates variables, estimate of the outage, can be calculated for the converts SMCAJWTM to seconds, and the TYPE0 Data Set Exit member EXTY0 is INCLUDEd. That member contains comments and the SAS statement: OUTPUT LTY0:

> to externalize the OUTPUT of the TYPE0 dataset. In the Data Set Exit you can create new variables to be output, or you can add logic to conditionally execute the OUTPUT statement and thereby output only certain observations. The exit is taken after all variables have been created, so any criteria can be used for selection. The Data Set Exit member plus the \_L and \_K macro definitions in the IMAC member allow complete user tailoring of the contents of all MXG datasets.

### **6. Architecture of Building the Performance Data Base - BUILDPDB**

I coined the term PDB, for the Performance Data Base, while at State Farm in the fall of 1972, when I began to regularly use my SAS program to process weekly SMF data records (from OS/360 MVT Release 20.6!). I recall a comment that we would need to build a warehouse to store the SMF data tapes, and a reply that we would let SAS manage the warehouse! The original PDB used only type 0, 1, 4, 5, 6, and 12 SMF records, and the weekly PDB, A.PERF155(0), was built on a mountable 3330-1 device; six weekly PDBs would fit on one 3330 back then! I implemented the daily PDBs in 1973, at the request of Operations, who had come to like the weekly reports and wanted daily detail. All trending, capacity planning and serious analysis must use weekly data, rather than daily or monthly, to see the true growth, because holiday-containing weeks fall out of a weekly plot, while monthly data varies according to the number of

work days (and when they fall in the week) and cannot TYPETSWP and TYPETALO are SORTed from the be normalized safely.  $/$ WORK data library into the  $/$ PDB data library. By

The term PDB was in wide-spread use inside State do not have to do a SORT; instead, they can use BY Farm by 1973, when Mario Morino and Doug Denault statements with the report procedures to save CPU came to Bloomington, to install the first copy of their time and I/O activity for reporting. The sort order is new TSO/MON product. They arrived Monday morning, preserved into the WEEKLY and MONTHLY PDB and with the help of Kathy Colbert and Steve Cullen, libraries as well. they had assembled and started the monitor by noon. They then began to compile their COBOL report The third phase SORTs these RMF datasets into the programs, which were still compiling at 6pm when //PDB data library: Kathy handed me the SMF format for the TSO/MON SMF record as they went out to supper. I wrote the SAS code to decode the new record, added it to the PDB job, and came in the next morning to find the new code was successful; when Mario and Doug showed up at 8am, I gave them a SAS plot of the number of TSO users versus time of day, and thus did Mario learn of the power of SAS! (Only late that second day did their programs produce any reports!)

The MXG BUILDPDB logic consists of five phases. In and then invokes member RMFINTRV to read and the first phase, the input SMF file is read and multiple MERGE these datasets: SAS datasets are created in the //WORK data library. The simple macro references for this phase are:

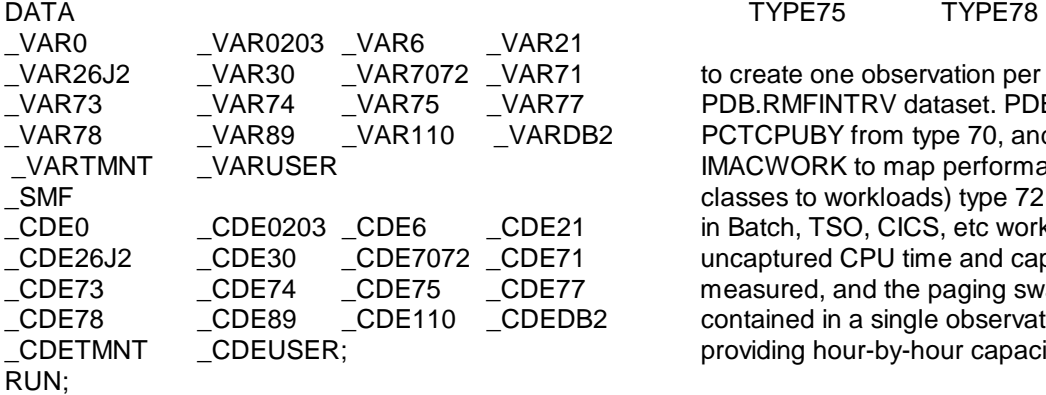

This DATA step creates 116 SAS datasets in the that were written to the //WORK library and invokes //WORK library and creates the CICSTRAN dataset member CICINTRV to summarize them into the (one observation per CICS transaction, from type 110) PDB.CICINTRV (interval) and PDB.CICEODRV direct to tape (to minimize DASD space and yet capture (shutdown) CICS datasets. each CICS transaction). The programs ASUMCICS and ASUMDB2A, executed after BUILDPDB, read the detail The fifth phase of BUILDPDB operates on the type 30 transaction datasets to create the summary datasets subtype 1, 4, and 5 records, the type 6, and type 26 PDB.CICS and PDB.ASUMDB2A that are compact for records to create accounting, resource and activity data CICS and DB2 response and resource measurement. for Jobs, TSO, STC, APPC, and Open MVS address

Four PDB exits, EXPDBINC, EXPDBVAR, EXPDBCDE, not printed, or still running when SMF was dumped, and EXPDBOUT, allow other SMF records to be added etc.) that were written yesterday to the PDB's //SPIN to the PDB in the one reading of the SMF file. data library are merged in with today's new SMF data.

In the second phase of BUILDPDB, datasets observation per job, 223 variables), to the PDB.STEPS TYPE0, TYPE0203, TYPE21, TYPE30\_D, (one per step, 200 variables), and to the PDB.PRINT<br>TYPE30\_6, TYPE30OM, TYPE30MU,TYPETMNT, (one per print file, 51 variables) and job accounting

creating PDB datasets in SORT order, report programs

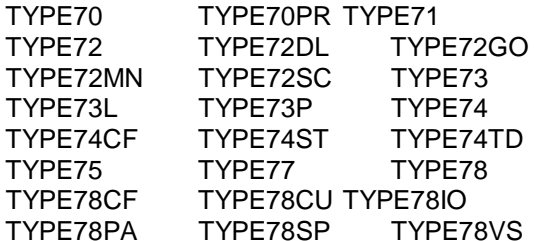

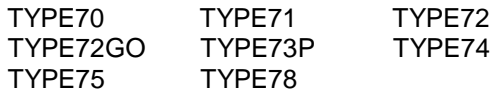

to create one observation per RMF interval in the PDB.RMFINTRV dataset. PDB.RMFINTRV contains the PCTCPUBY from type 70, and (by using member IMACWORK to map performance groups or service classes to workloads) type 72 resources are summed in Batch, TSO, CICS, etc workload variables, so uncaptured CPU time and capture ratio can be measured, and the paging swapping and I/O activity is contained in a single observation for each RMF interval, providing hour-by-hour capacity measurement data.

The fourth phase reads the 47 CICS statistics datasets

TYPE30MU, TYPETMNT, (one per print file, 51 variables) and job accounting spaces. Records for incomplete jobs (i.e., executed but The completed jobs are written to the PDB.JOBS (one fields are propagated into

PDB.STEPS and PDB.PRINT so that resource billing by So the online DASD PDB required only 910MB (1150) directly from the PDB. Today's still-incomplete job Most of that volume is taken by only a few datasets: records are written to the //SPIN library for tomorrow's DB2ACCT (427MB for 266,513 DB2 plan executions, processing. The IMACSPIN member defines which could have been sent to tape like CICSTRAN), SPINCNT, the number of days BUILDPDB will SPIN STEPS (83MB for 88,777 steps), ASUMDB2A (69MB, records. While the PDB.JOBS, PDB.STEPS and the summarized output from DB2ACCT), TYPE74 PDB.PRINT data sets contain observations for (48MB), JOBS (34MB for 31,472 job executions), completed jobs, the dataset PDB.SPUNJOBS TSOMSYST (30MB), TYPE30MU (22MB) and CICS describes all jobs in the //SPIN library, so all of (21MB), plus all other RMF data (24 MB) account for yesterday's work can be analyzed. Holding the records 760 MB. But many important datasets are less than in the //SPIN library until the job has purged produces a one megabyte; the RMFINTRV summary dataset has single picture of the job. If records are not SPUN, one 24 hours of each of the 3 system's 15-minute RMF day's PDB can have an obs with only the CPU time interval data (288 obs) in only 452 Kilobytes (9 tracks) from the type 30s, another day's PDB can have an obs of DASD space! with only print lines from the type 6, and yet another day's PDB will have an obs with just Purge record data, And what about that 130 million observation and all three obs from this one job will have many CICSTRAN dataset? One massive site read that many missing values and an incomplete picture, although no CICS transactions from 68 SMF tapes (3490E resources are lost. The individual SPINxxxx data sets compressed) to select 1500 CICS transactions. The are copied from the SPIN library into the PDB library for job took 30 elapsed hours and 5 CPU hours! backup purposes. You can always go back to the last successful run, copy the SPINxxxx datasets from that **8. Growth of the MXG Source Library** PDB into the SPIN library, and then restart after an Annual MXG Version is created in first quarter of error. each year, and throughout the year, interim Versions

While dataset TYPE70PR (one obs for each PR/SM, and changes to old records. The fourteenth MXG LPAR utilization, INCLUDing ASUM70PR after the August, 1996 Current Version, was the 99th MXG BUILDPDB summarizes TYPE70PR to creates the Version created! Figure 6 lists the measurements of more usable PDB.ASUM70PR dataset with resources each of the Annual MXG Versions and MXG 14.06. consumed by each LPAR and with total CPU busy for Sometime in 1997, the MXG source library should all LPARS. exceed 1,000,000 source lines.

# **and delivered: it's 22,000 lines of source code!**

The first phase of BUILDPDB took 1 hour and 1 minute of elapsed time and 16 minutes of CPU time on an IBM **9. SAS does not stand for Single Authored** 9021-952 to process two 3490 tapes with 596,814 SMF **Software. Acknowledgements.**  records totalling 2,314 Megabytes (2.3 Gigabytes) of While I have designed all and written most of the MXG BUILDPDB step plus the ASUM70PR, ASUMDB2A, and my three consultants who have ably tested each ASUMCICS and ASUMJOBS summaries took 1 hour new release, have covered my technical calls while I 55 minutes elapsed and 24 CPU minutes. The WORK am out teaching, and have personally contributed file required only 256 Megabytes (324 cylinders of significantly to MXG, are hereby acknowledged 3390). Specifically: Specifically: Specifically: Specifically: Specifically: Specifically: Specifically: Specifically: Specifically: Specifically: Specifically: Specifically: Specifically: Specifically: Specifically: Speci

This Performance Data Base PDB output data library Chuck Hopf contains 143 datasets totalling 3,040 Megabytes, but Bruce Widlund 2,290 of those Megabytes are in CICSTRAN for its Freddie Arie 2,333,338 CICS transactions. The high-volume CICSTRAN dataset is written directly to tape, to archive Overseas, where we are represented by the local SAS each transaction, but using no DASD space. Then **Office**, there are also scores of dedicated SAS CICSTRAN's 2,290 MB are summarized into only 21 technicians who have provided local language and MB in the 214,088 observations of the PDB.CICS local time of day help with MXG queries. summary dataset by ASUMCICS (which invokes the VMXGSUM generic summarization %MACRO and took only 22 minutes elapsed and 3 and a half minutes of CPU for that summarization).

account at the job, step, or program level can be done cylinders on a 3390). Its contents are shown in Figure 5.

MDF, or MLPF LCPUADDR in each LPAR) contains Annual Version will ship in early 1997, but MXG 14.06, are created as needed to keep up with new products

**7. Mining costs and tons of warehouse data dug up** The original MXG 3420 Tape Reel contained 99 feet for

raw SMF data from three MVS systems. The total Software, many users have contributed code examples,

## **Figure 5 - PDB Contents**

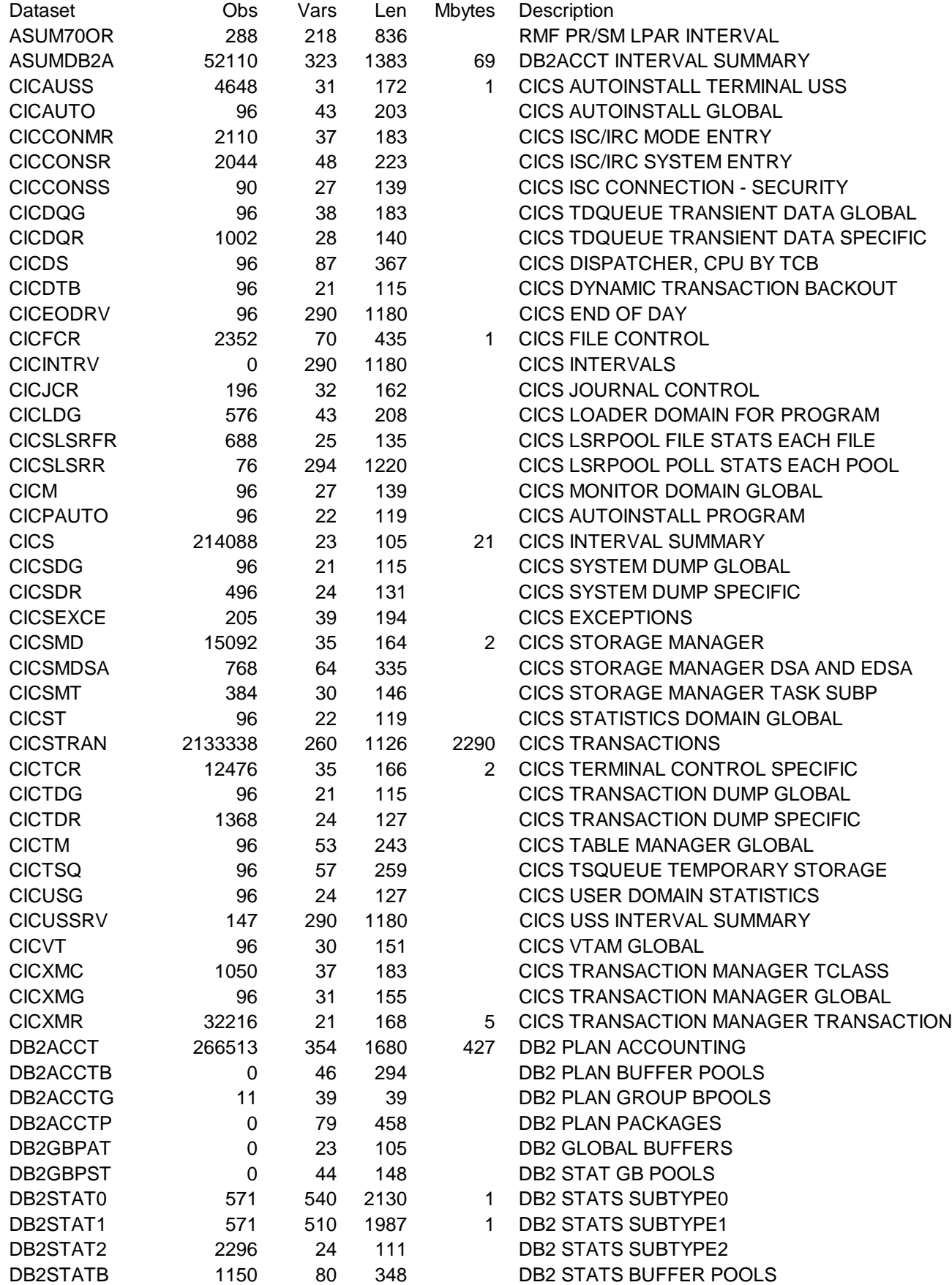

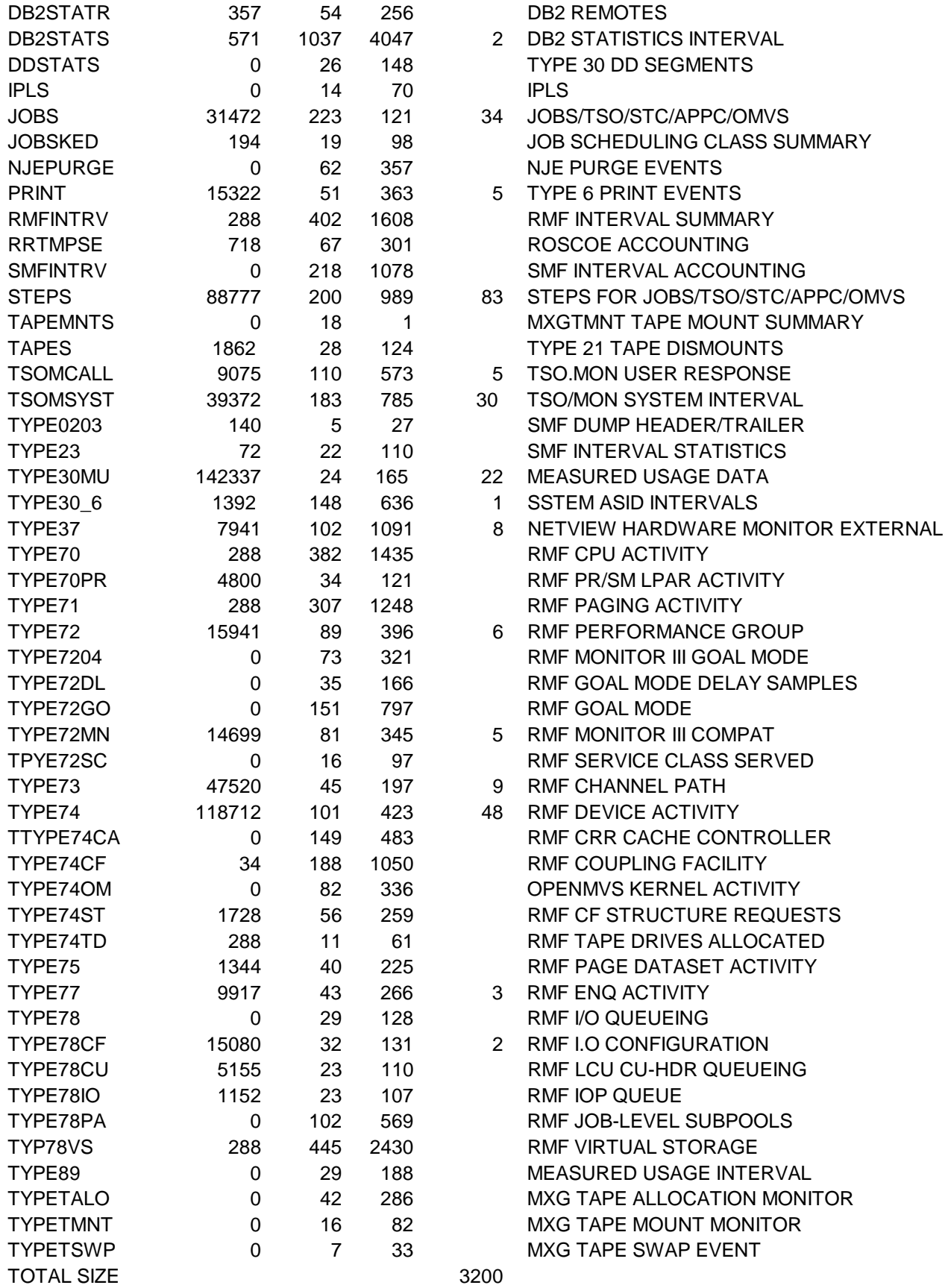

### **Figure 6 - History of Mxg Versions and Releases**

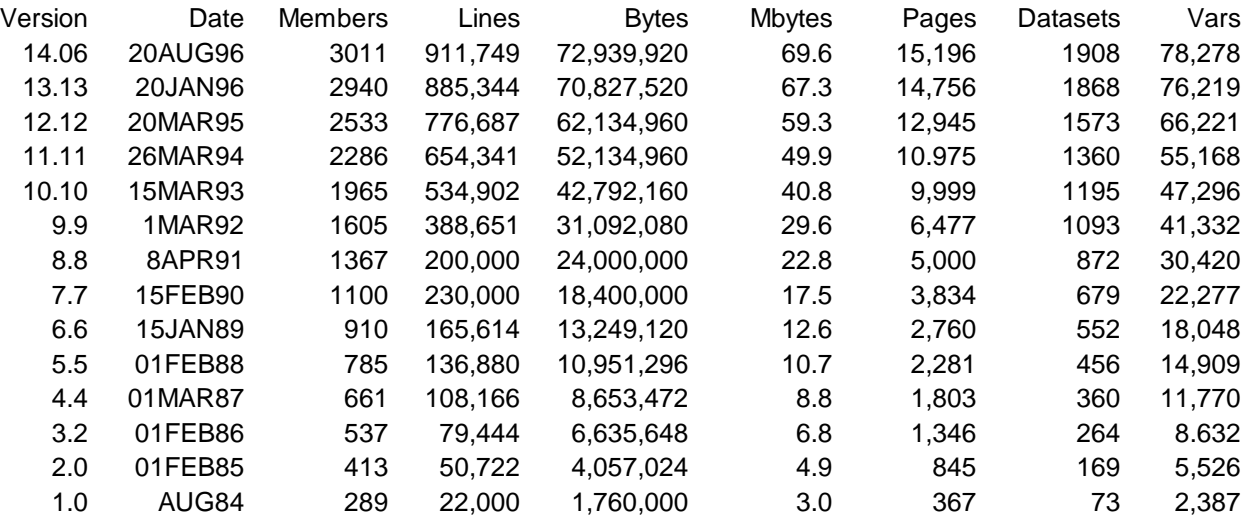

But our real thanks for our success are to the dedicated Contributors with Nine or more Changes -MXG users, who have taken the time to learn those Descending Ranking prerequisite skills of SAS, JCL, TSO, and PC technology, and who have waded through 1,497 pages in two Books, 730 pages in 30 Newsletters, and 2,994 Changes in 99 Releases to learn how to use MXG Software to measure and thereby improve the performance of their company's computer systems they have made all of us look good!

### **Chapter 99**

This chapter cites and thanks all contributors to MXG Software, who are hereby officially awarded the title of "Chapter 99 CodeSharks"! Named by Judith S. "99" Merrill, Vice President and Partner, in honor of the diligent sleuthing of the MXG code performed by each CodeShark, she also established our policy that credit should be given to every MXG user who made any contribution to MXG Software, whether they provided an entire program, or found a programming error, or offered a suggestion, or even just found a comma out of place in a comment!

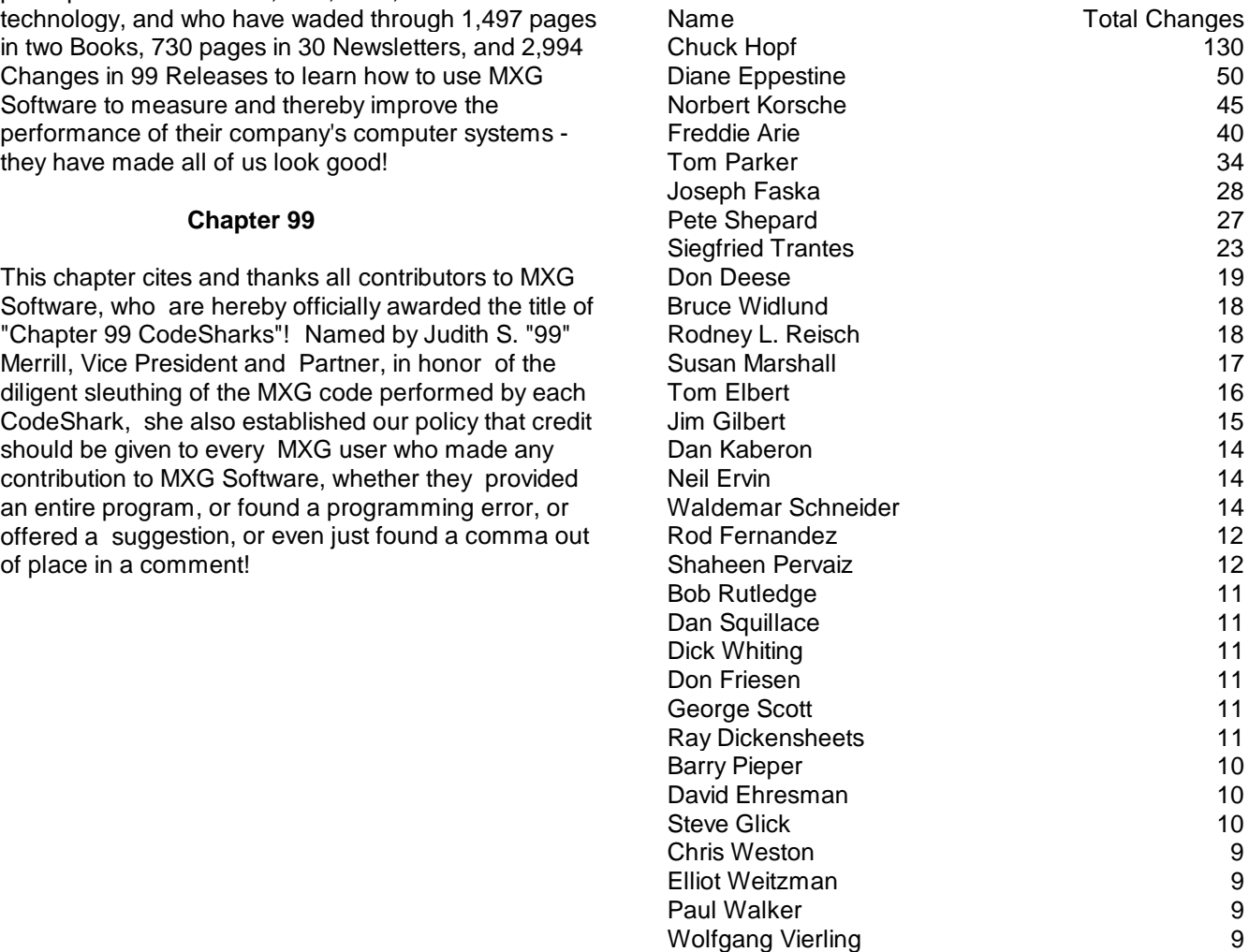